# **Leadership Certification Training**

November 2023 General Election

November 7, 2023

# **INTRODUCTIONS**

- Welcome to LCT.
- Training is ever changing, so we try to keep it interesting and informative.
- You will be working independently today.
- Let us know if you find this new training format helpful.

# **REMINDERS**

- **Vote Early.**
- **Don't** tape codes or passwords to machines.
- **Don't** bring Gray Box to supply return.
- Check-in clerk will send all voters with issues to the Chief.
	- A standard voter is one where the name comes up and you check them in.
	- Anything else is an issue.

# **REMINDERS**

- Call Chief Headquarters
- Call Chief Headquarters
- **Call Chief Headquarters**

# **CHANGES**

- The EES is now the Equipment Provisional Specialist (EPS).
- Drop Box ballots will be returned in an envelope.
- iPads and iPhones
	- TallyPoint
	- Translate
	- The Provisional Ballot Envelope has changed.

## **PROVISIONAL BALLOT CHANGES <sup>6</sup>**

6

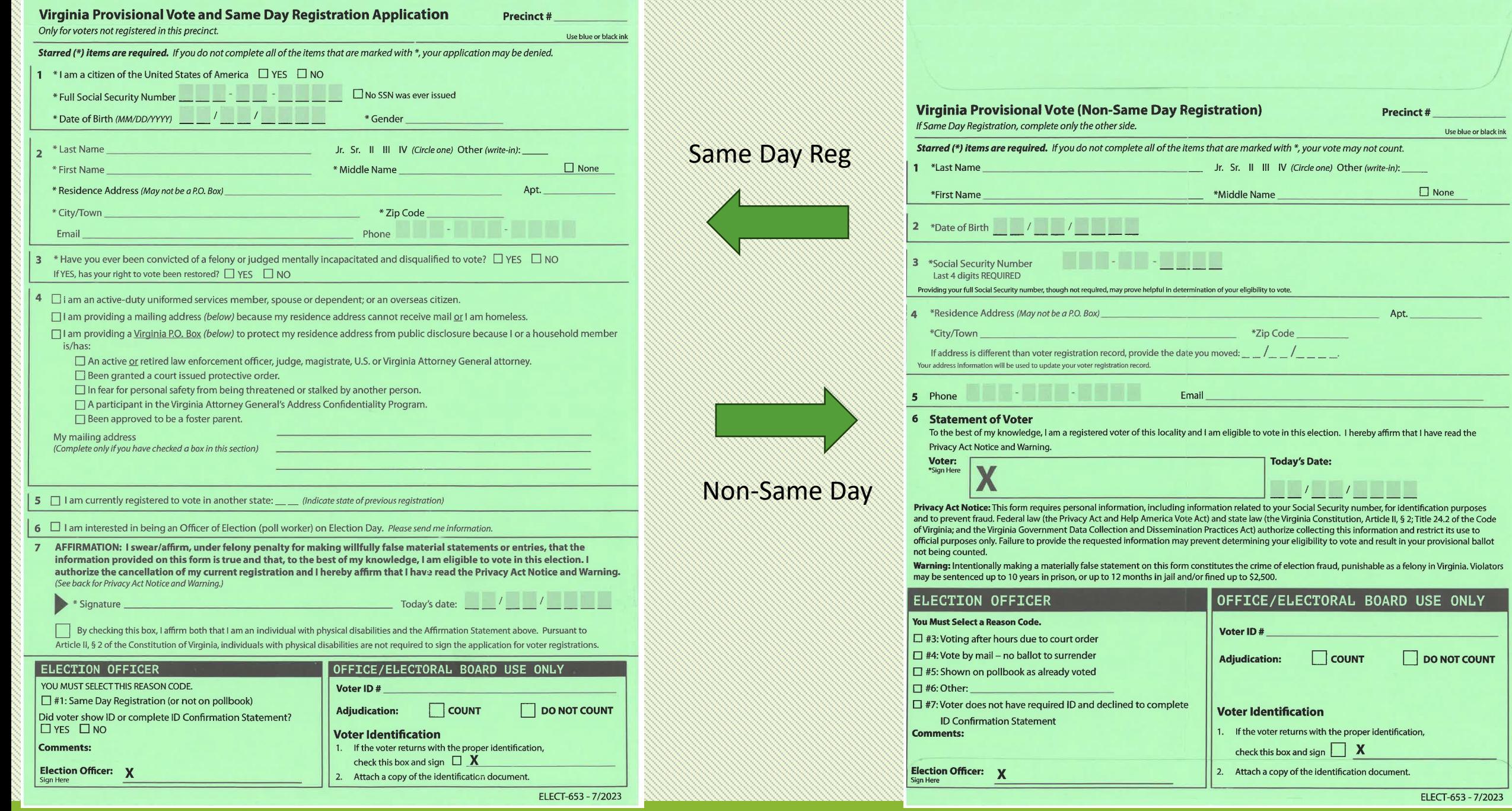

7

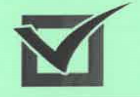

## \* VIRGINIA \* DEPARTMENT of ELECTIONS

## **Provisional Voter Notice** § 24.2-653, Code of Virginia

Election Officer - Give this notice to all provisional voters

### Dear voter,

### You voted a provisional ballot today.

Your local Electoral Board decides which provisional ballots will be counted. They will meet at 12:00 pm (noon) on the Wednesday after Election Day at 9250 Lee Ave, Suite 1, Manassas, VA 20110.

Your provisional ballot will not be counted if the board cannot confirm that you are qualified and registered to vote in this precinct.

You can provide proof that you are qualified to vote in this precinct in person before the deadline, or you can attend the electoral board meeting to provide proof. (Most people do not need legal counsel, but you may bring a lawyer with you.) If you have questions, call your General Registrar's office at 703-792-6470.

After vote counting is completed, you can find out if your ballot was counted by calling the Department of Elections at 866-839-2556.

## Reasons you received a provisional ballot

Same Day Registration (or not on pollbook)

Shown on pollbook as already voted Other:

Voter does not have required ID & declined to complete ID Confirmation Statement

If you learned that your registration was

but you think it should not have been, call your

- Voting after hours due to court order
- Vote by mail no ballot to surrender

## If you registered at DMV or other

### government agency:

- Provide the name of the agency, its location, and date you registered.
- Show a receipt, if you have one, either to the precinct election officer or General Registrar.

### **NO ID PROVISIONAL INFORMATION**

### **ID Delivery Deadline**

• The deadline to provide your ID is 12:00 pm (noon) on the Friday after the election. (Monday if Friday is a Holiday.)

. How and where to deliver your ID

- . In person or mail to our main office (address above)
- · By email: pwcvote@pwcgov.org
- By fax: 703-792-6461

**Provisional Voter Notice** ELECT-653B

## Voltea la pagina para Español

Rev 8/2023

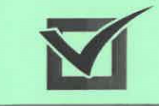

## \* VIRGINIA \* DEPARTMENT of ELECTIONS

## **Aviso Para Votante Provisional** § 24.2-653, Code of Virginia

the service

### Querido Votante,

Usted voto una papeleta provisional hoy.

Su Junta Electoral local decide cuales boletas provisionales van a contar.

La junta electoral se reunen a las 12:00 pm de la tarde el Miercoles despues de la eleccion en 9250 Lee Ave, Suite 1. Manassas, VA 20110.

La papeleta provisional no sera contada si la junta electoral no puede confirmar que el votante este calificado y registrado para votar en este recincto.

Usted puede proporcionar pruebas de que es calificado para votar en este recincto en persona antes de la fecha limite, o usted puede atender la reunion de la junta electoral para proporcionar pruebas. (La mayoría de las personas no necesitan asesoría legal, pero puedes traer un abogado contigo.) Si tiene preguntas, llame a la officine de su Registrador General - 703-792-6470.

Despues de finalizar la cuenta de votos, usted puede averiguar si su papeleta fue contada llamando al Departamento de Elecciones - 866-839-2556.

## Razones por las que recibió una papeleta provisional

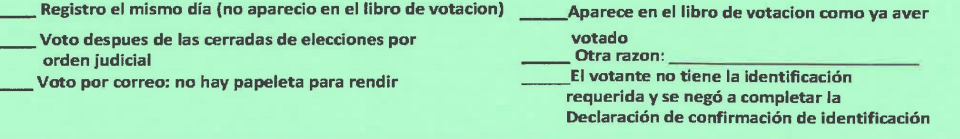

### Si se registro por el DMV o otra agencia del govierno:

### Si se entero que tu registro fue cancelado.

pero crees que no debería haber sido, contacte a su Registrador General.

- · Proporcione el nombre de la agencia, su ubicacion, y la fecha que se registro.
- · Muestre un recibo, si tiene uno, al funcionario electoral o al Registrado General.

### **INFORMACION PARA VOTANTES PROVISIONAL SIN IDENTIFICACION**

## Informacion

- · Fecha limite de entregar identificacion es 12:00 pm el Viernes despues de la eleccion. (Lunes, si Viernes es feriado.)
- Como entregar identificacion
	- · En persona o por coreo a nuestra oficina
	- Por coreo electronico: pwcvote@pwcgov.org
	- Por fax: 703-792-6461

Para ver la lista de identificaciones aceptables, visite: www.elections.virginia.gov/registration/voterid/index O Escaneea este codigo QR con su telefono:

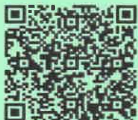

8

**Flip page for English** 

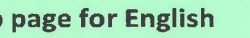

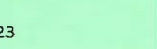

## To see list of acceptable identification please visit: www.elections.virginia.gov/registration/voterid/index

Or Scan this QR code with your phone:

cancelled.

General Registrar.

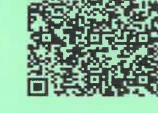

## **POLLBOOK SETUP <sup>9</sup>**

- Everyone go to your round table.
- Turn to page 56 in your manual.
- Complete Merlin and Pollbook setup.

# **POLLBOOK SETUP (continued)**

- STOP at the Windows login screen
- You will be given the password

# **POLLBOOK SETUP (continued)**

- STOP once you see the "Pollbook Keys" window.
- We will talk about the KEY.

# **POLLBOOK SETUP (continued)**

- Login and open polls on Pollbook.
- When you are ready to check voters in return to your seat.
- Bring one tablet and the iPad back to your seat with you.

## **Reason Codes**

**GREEN ENVELOPE:** Reasons Codes 1 thru 7 (there is no Reason Code 2)

1. Same Day Registration (or not on pollbook)

- 3. Voting after hours due to court order
- 4. Vote by mail no ballot to surrender
- 5. Shown on pollbook as already voted

## 6. Other:

7. Voter does not have required ID and declined to complete ID Confirmation **Statement** 

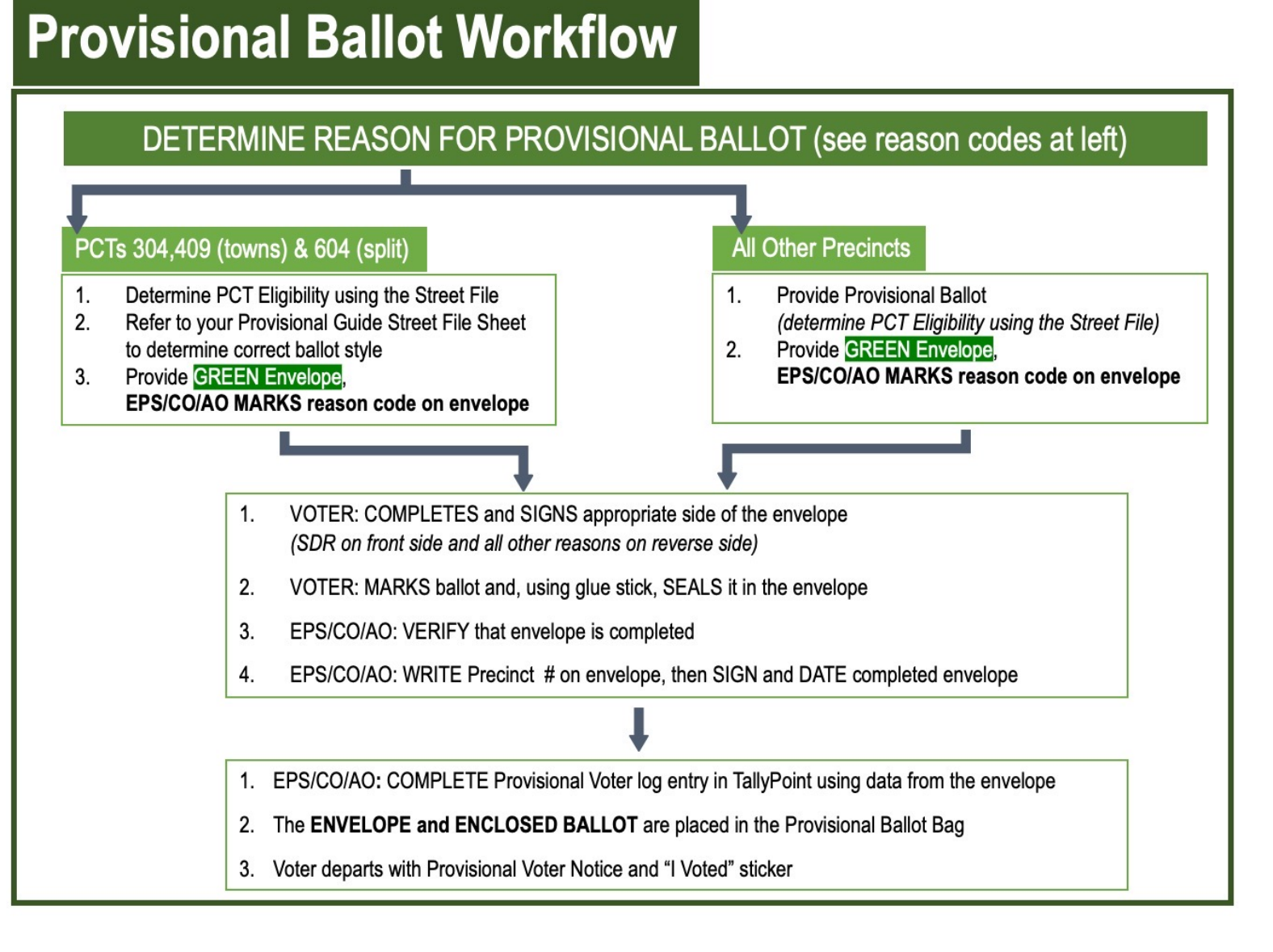

# **SAME DAY REGISTRATION**

- Second year for Same Day Registration (SDR).
- Voter is not listed in the Pollbook in your precinct.
- Voter has moved into your precinct (check Moving Conditions).
- Use Street File Lookup on Pollbook.
- ID rules are the same for all voters.

# **SCENARIOS <sup>15</sup>**

- During this section, I will give you different scenarios.
- You will look voters up on the Pollbook.
- If they are not ready to check in, you will conduct research and complete paperwork.
- You will also make Tallypoint entries.

# **TALLYPOINT <sup>16</sup>**

## **You will use the TallyPoint iPad to:**

- Enter the hourly vote count,
- To record provisional ballots on the Provisional Ballot Log,
- If you need to translate for a voter,
- Interactive "What If's"
- And to send your precinct results to Chief HQ.

# **Tallypoint Action**

# Log into Tallypoint

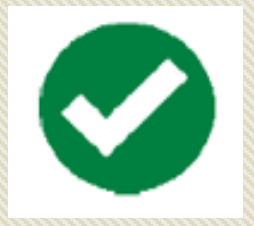

# **Regular Check-in Conclusion**

- Name: Anna Everett Baker
- Address Provided: Voter lives

at 16182 Crusade Ct

• Check in and vote

• Take note of the two check boxes on confirmation screen.

# **Tallypoint Action**

# 7 am: Update Turnout!

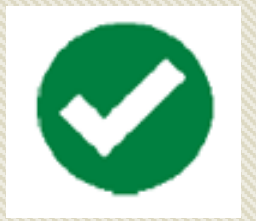

# **Special Situation Conclusion**

• Name: Danicia Case Davy (Blind

Voter)

- Address: 15771 Palmer Ln
- Voter requests assistance from Election Officer

- Voter completes Request for Assistance form, place in Envelope #8.
- Proceed with check in.
- Give voter, or assistant, ballot and voter votes on machine.

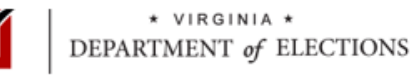

## Commonwealth of Virginia REQUEST FOR ASSISTANCE § 24.2-649 of the Code of Virginia

Warning: Intentionally making a materially false statement or entry on this form shall constitute the crime of election fraud, which is punishable under Virginia law as a Class 5 felony. Violators may be sentenced to up to 10 years in prison, or up to 12 months in jail and/or fined up to \$2500.

### Precinct #/name: **OFFICER OF ELECTION**

Date:

## A. REQUEST OF VOTER

I hereby affirm, subject to penalty of law, that I require assistance to vote my ballot by reason of either blindness, physical disability, or inability to read or write, or I need the ballot translated into another language.

I request that the person signing the agreement below in Section B enter the voting booth or voting machine enclosure to assist me or to vote my ballot in accordance with my instructions.

Signature of voter:

Printed name: Required

## **B. AGREEMENT OF ASSISTANT**

I hereby affirm, subject to penalty of law, that:

- · I will vote this voter's ballot as the voter instructs.
- I will not solicit or attempt to influence how the voter votes.
- . I will not disclose or indicate how the voter votes on any office or question.
- . I am not serving in this polling place today as an authorized representative of a political party or candidate or as a neutral observer authorized by the electoral board. (See § 24.2-604 for additional information)
- . I am not the voter's employer or agent of that employer, or an officer or agent of the voter's union. (This provision does NOT apply if the voter is blind.)

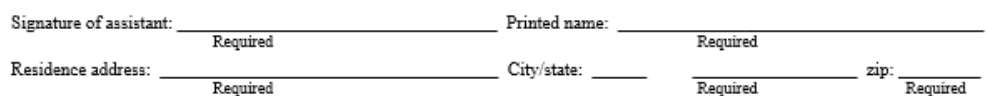

## C. IF VOTER ASKS OFFICER TO TRANSLATE BALLOT (AS ASSISTANT)

See § 24.2-649(C) for additional information. Any party or candidate interpreter must sign below before observing. (Attach additional forms if necessary.)

I hereby affirm, subject to penalty of law, that:

- I will not solicit or attempt to influence how the voter votes.
- . I will not disclose or indicate how the voter votes on any office or question.

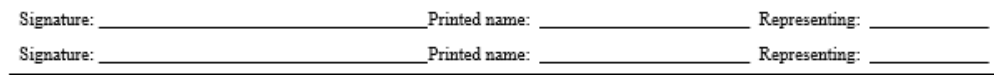

### INSTRUCTIONS IF VOTER IS UNABLE TO SIGN OR MAKE THEIR MARK:

### For a voter who is blind, the Officer of Election must:

- $\Box$  Write on the Signature of Voter line (Section A), "blind voter" (A blind voter is NOT required to sign or make their mark);
- $\Box$  Print the voter's name on the line below the signature line (Section A); and
- $\Box$  Have the assistant sign and complete Section B.
- For a voter who is otherwise unable to sign, the assistant must:
- $\Box$  Write on the Signature of Voter line (Section A): "voter unable to sign";
- $\Box$  Print the voter's name on the line below the signature line (Section A); and
- □ Sign and complete Section B.

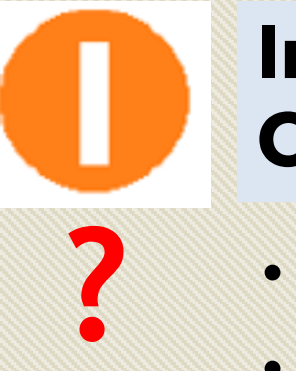

## **Inactive Voter/Address Confirmation**

- Name: Anna Bonny Albertson
- Address Provided: 4335 Padgett Dr

# **Conclusion**

- Voter Completes Affirmation of Eligibility.
- Proceed with check in (will require CO/AO override – **bos0401a**).
- Check "Affidavit" box on confirmation screen.
- Give voter ballot, votes on machine.

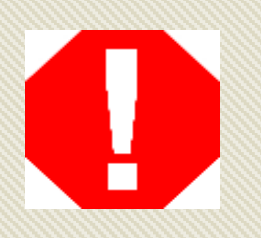

## **Same Day Registration (SDR)**

- **Wrong Precinct**
- Name: John Riley Beach
- Address provided: 4335 Padgett Dr
- Address on Pollbook: 12926 Vixen Ct

# **Conclusion**

- Use Street Lookup on the Pollbook to find voter's new precinct (New address is within precinct)
- Complete Voter Registration Application on Provisional Envelope, Provisional Voter Notice, & Pre-printed Provisional Ballot
- Make entry on Provisional Ballot Log (reason 1)

## **Provisional Voter Conclusion** ABI

- Name: Anna Raul Del Rio Ybarra
- Address Provided: 4508 Jennifer Ln
- Does not have Absentee Ballot

- Voter may only vote provisional
- Complete Provisional Ballot Envelope, Provisional Voter Notice, and Pre-printed Provisional Ballot
- Make entry on Provisional Ballot Log (reason 4)

# **Tallypoint Action**

# 8 am: Update Turnout!

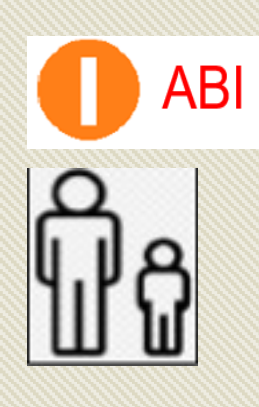

# **Regular Check in with AB Issued Status Conclusion**

- Julie Woodward Mckenzie
- Voter lives at 1511 Mercer Rd
- Has Absentee Ballot to exchange

- Spoil absentee ballot, place in envelope #4
- Check voter in (Pollbook will require CO/AO override

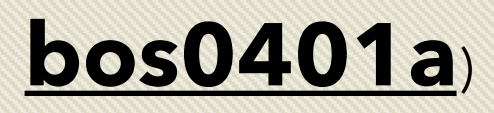

• Give voter a ballot, voter proceeds to vote on machine

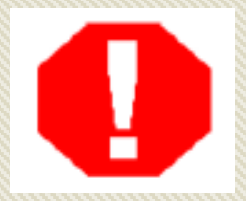

# **Wrong Precinct Conclusion**

- Name: Christopher Lee Head
- Address Provided: 7439
	- Boundary Ave

• Send voter to the correct precinct

Scenario Practice

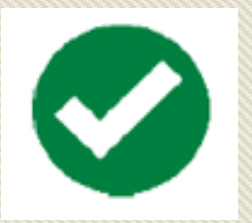

## **Regular Check in (No ID) Conclusion**

- Name: Rebecca Garcia Zink
- Address Provided: 2520 Little River Rd
- Voter appears in Pollbook but does not have ID

- Complete ID Confirmation Statement (place in Envelope 8)
	- Check in & vote on machine

# **ID Confirmation Statement**

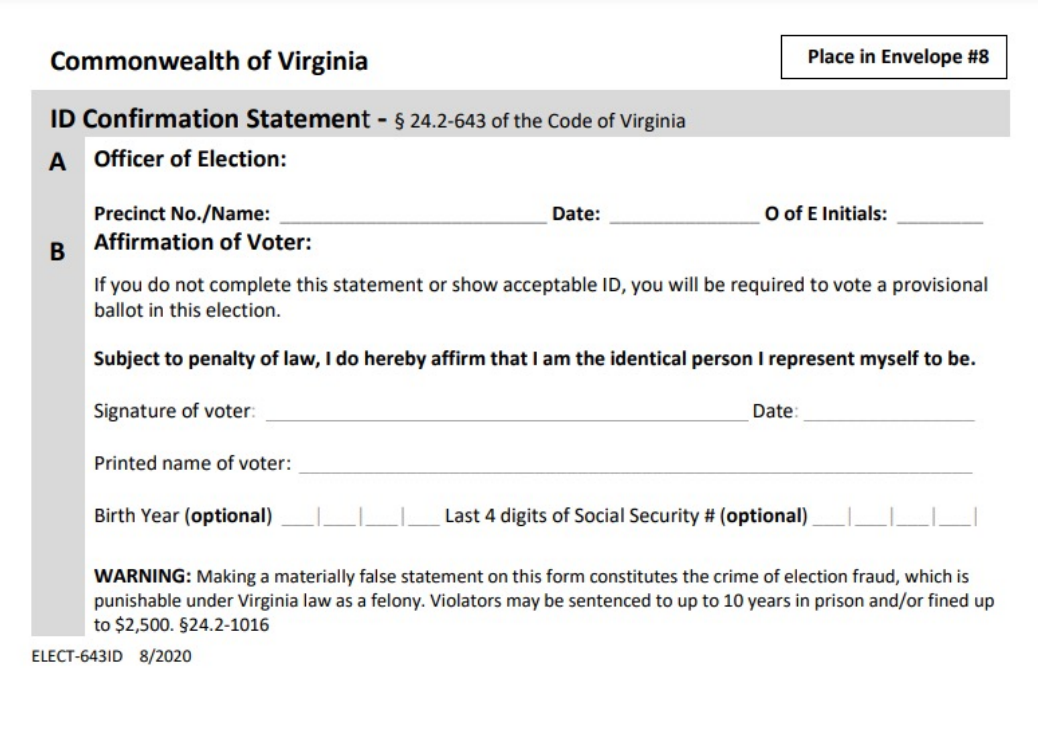

# **Tallypoint Action**

# 7 pm: Update Turnout!

# **CLOSING**

- Complete your pollbook summary report
- Tally Tape (Give tally tape)
- Enter results on Tallypoint
- Complete Statement of Results with tapes.
- Complete the Yellow Printed Return sheet

## **END OF NIGHT ENVELOPES**

# END OF NIGHT ENVELOPES SUITED AND Closing The Polls

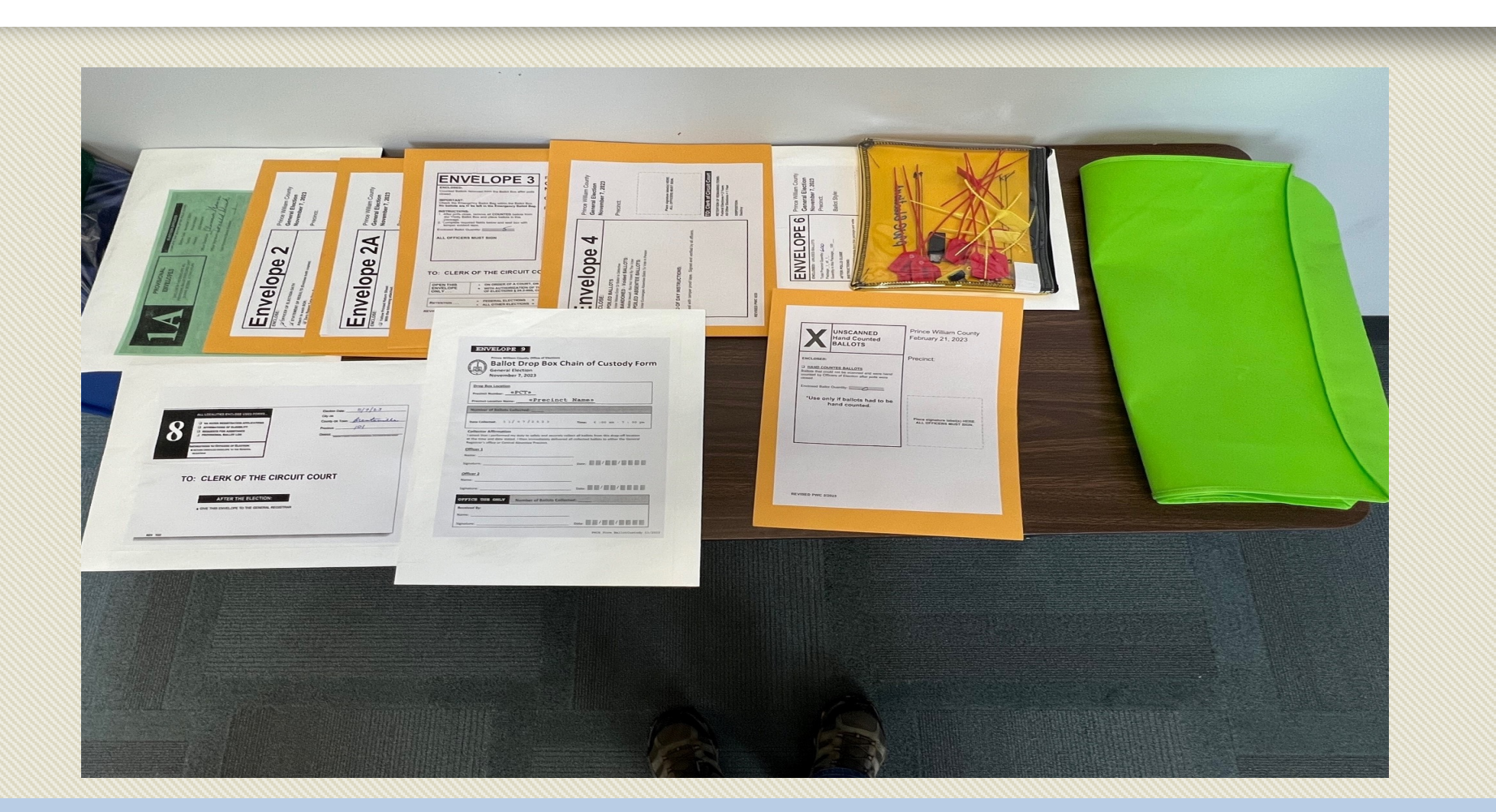

## **ELECTION DAY OATH**

"I do solemnly swear (or affirm) that I will perform the duties for this election according to law and the best of my ability, and that I will studiously endeavor to prevent fraud, deceit, and abuse in conducting this election."

Officer Oath

# **VOTING MACHINES**

- Setup the Scanner and the TW - pp 31, 43
- Open Polls on Scanner and TW - pp 51
- Print one ballot on TW pp 87
- Close Polls on Scanner pp<br>120
- Break down the Scanner pp<br>121
- Breakdown the TW pp 123
- Closing Pollbooks pp 124

**Once you have opened the polls on both machines let us know. We will get the following from you:**

- **From the Scanner:** Power on tape, open polls tape, zero tape, tally tape, and vDrive.
- **From the TW:** power on tape, open polls tape, and zero tape.
- **From the Pollbooks:** Pollbook Summary Report and thumb drive from Merlin.